#### **CSCE 315: Android Lectures (2/2)**

1

- Dr. Jaerock Kwon
- Kettering University

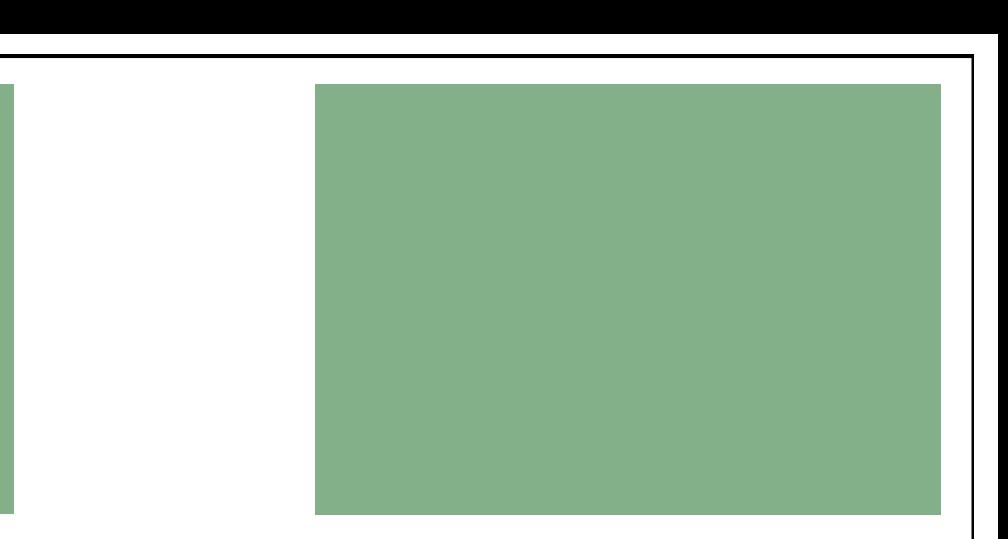

#### App Development for Mobile Devices

**3** 

Jaerock Kwon, Ph.D. Assistant Professor in Computer Engineering

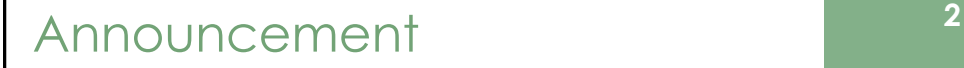

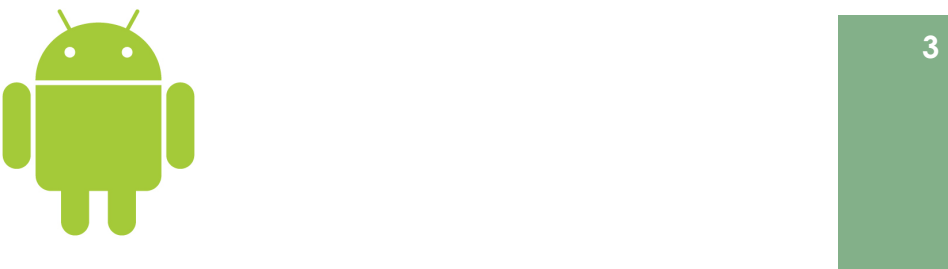

# Lecture 2 Application Fundamentals

## **Today's Topics**

- Android development tools
	- Virtual Device Manager
	- Android Emulator
	- Dalvik Debug Monitoring Service
- Application components
	- Activity
	- Service
	- **Broadcast receiver**
	- Content provider
	- $\blacksquare$  Intent
	- App manifest
- Application resources

**Kettering University** 

# **Android Development Tools**

**Kettering University** 

**Kettering University** 

# **Virtual Device Manager**

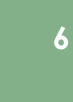

Δ

- Create and manage Android Virtual Devices
	- Window menu item in Eclipse Android SDK and AVD Manager
- " You can start Android Emulator from the AVD Manager.

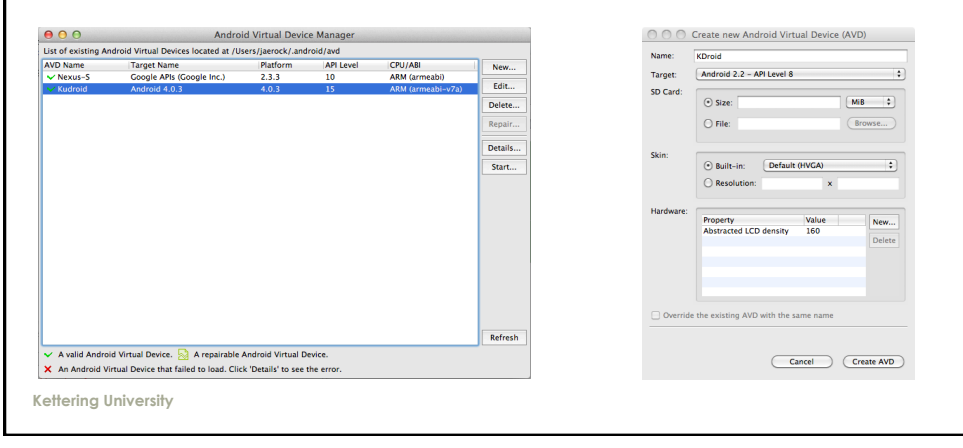

# **Android Emulator**

- An implementation of the Android virtual machine.
- Use this to test and debug your Android applications.

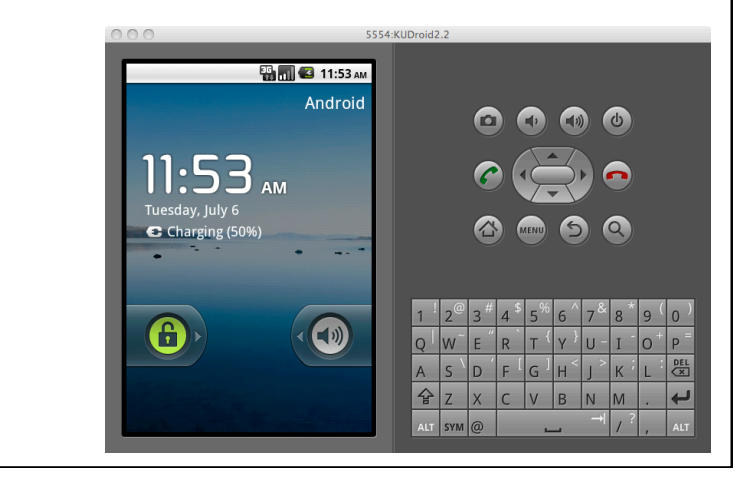

#### Dalvik Debug Monitoring Service

• Use the DDMS perspective to monitor and control Dalvik virtual machines on which you are debugging your apps.

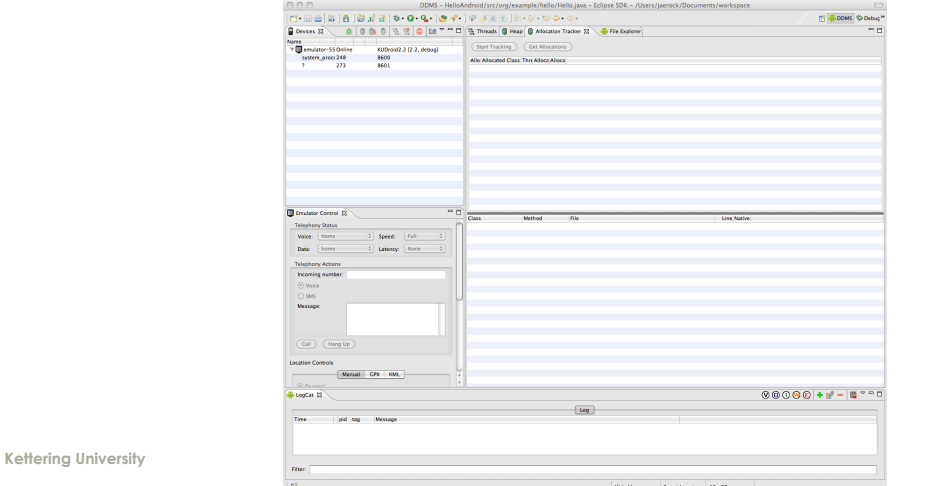

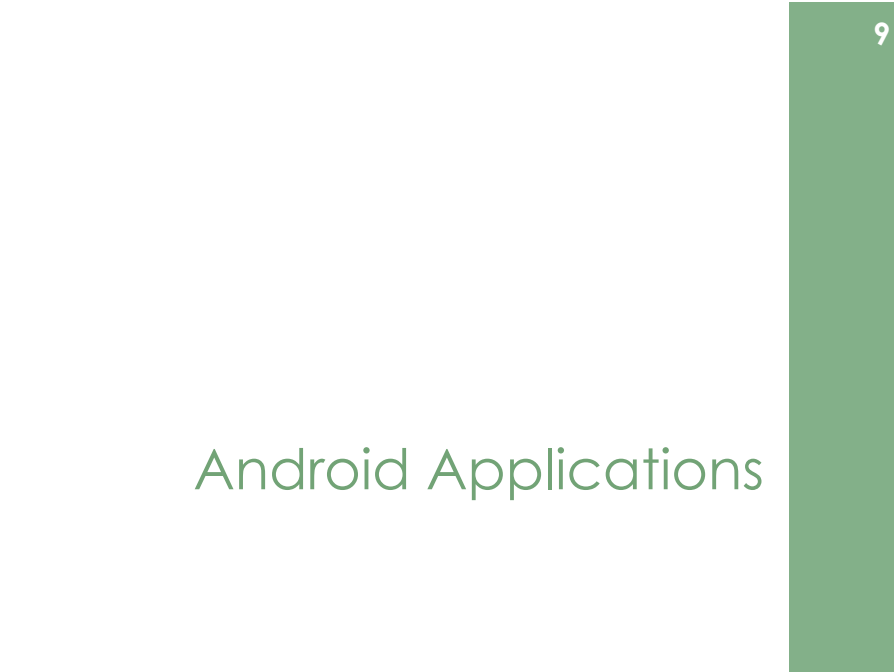

**Kettering University** 

# **Android Application**

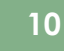

 $\mathbf{a}$ 

- Written in Java
- The compiled Java code along with resource files and data is bundled by aapt tool into an Android package.
	- aapt (Android Asset Packaging Tool)
		- Probably you will not use this directly.
		- IDE plugins utilizes this tool to package the apk file.
	- Android package:
		- A single archive file. Its filename extension is .apk.
		- This apk file is the file that users download to their devices.
- Linux process
	- Every application runs in its own Linux process.
	- Each process has its own virtual machine.

# **Central Features of Android**

- $11$
- An application can use elements of other applications (should be permitted by the apps).
	- For this to work, an application process can be started when any part of it is needed and instantiate the Java objects for that part.
	- Therefore, Android apps don't have a single entry point (like main() function).
	- Rather they have essential components that the system can instantiate and run as needed.
- Four types of components
	- Activities
	- $S$ ervices
	- **Broadcast receivers**
	- Content providers

# **Application Components**

 $12$ 

 $14$ 

- Application's presentation layer.
- Every screen in you app is an extension of the Activity class.
- Each activity is given a default window to draw in.
- Activities use Views to form GUL
	- Each view controls a particular rectangular space within the window.
	- " Views are where the activity's interaction with the user takes place.
	- Content View is the root view object in the hierarchy of views.
		- Activity.setContentView() method.
- Activity is equivalent to Form in desktop environment.

**Kettering University** 

**Kettering University** 

# Services

 $\blacksquare$  No visual interface.

- Runs in the background of an indefinite period of time.
- Examples:
- Play background music, fetch data over the network.
- **Each service extends the Service base class**
- It is possible to connect to an ongoing service (and start the service if it is not already running).
	- You can communicate with service through an interface that the service exposes.
		- Examples: start, pause, stop, restart playback.
- Services run in the main thread of the application process.
	- If is not a sub thread of other components.

**Kettering University** 

#### **Broadcast Receivers**

- A Broadcast Receiver receives and reacts to broadcast announcements
- **Broadcast examples from the system** 
	- The timezone change, the battery is low, a picture has been taken, and  $etc.$
- An application can have any number of receivers to respond to any announcements.
- **BRs** do not display user interface.
- BRs can start an activity in response to the information they receive.

#### Intents

An inter-app message passing framework

- Activities, Services, Broadcast Receivers are activated by Intents, asynchronous messages.
- You can broadcast messages system-wide or to a target Activity or Service.
- Then, the system will determine the target(s) that will perform any actions as appropriate.
- Separate methods for activating each type of component.
	- Activity: Context.startActivty() Of Activity.startActivityForResult()
		- The responding activity can look at the initial intent that caused it to be launched by callina getIntent ().
	- Service: Context.startService()
	- Android calls the service's onstart () method and passes it the intent object.
	- Broadcast: Context.sendBroadcast(), Context.sendOrderedBroadcast(),...
		- Android delivers the intent to all interested receivers by calling their onReceive ()

# Intents Object and Intent Filters

- Intent Object
	- An abstract description of an operation to be performed.
- Android system finds the appropriate activity, service, or set of broadcast receivers to respond to the intent.
- Two groups of intents
	- **Explicit intents:** 
		- They name the target component.
		- Component names are not known to developers of other apps.
		- So they are used for application internal messages.
	- Implicit intents:
		- They are often used to activate components in other apps.
- For implicit intents
	- Need to test the intent object against **Intents Filters** associated with potential target.
- **Kettering University**

**Kettering University** 

## **Intent Objects**

A bundle of information

- Intent Objects contains information of component that receives the intent and the Android system
- Intent Objects contains
	- Component name optional
	- Action

**Kettering University** 

- A string naming the action to be performed.
- Examples
	- ACTION CALL: Initiate a phone call
	- ACTION\_EDIT: Display data for the user to edit
	- **ACTION\_MAIN:** Start up as the initial activity of a task
	- ACTION\_BATTERY\_LOW: A WARNING THAT THE BATTERIY IS LOW
- $\blacksquare$  Data
	- The URL of the data to be acted on.
- $\blacksquare$  Category
	- Examples:
		- CATEGORY\_HOME: The activity displays the home screen.
		- **E** CATEGORY\_LAUNCHER: The activity can be the initial activity and is listed in the top-level application launcher.

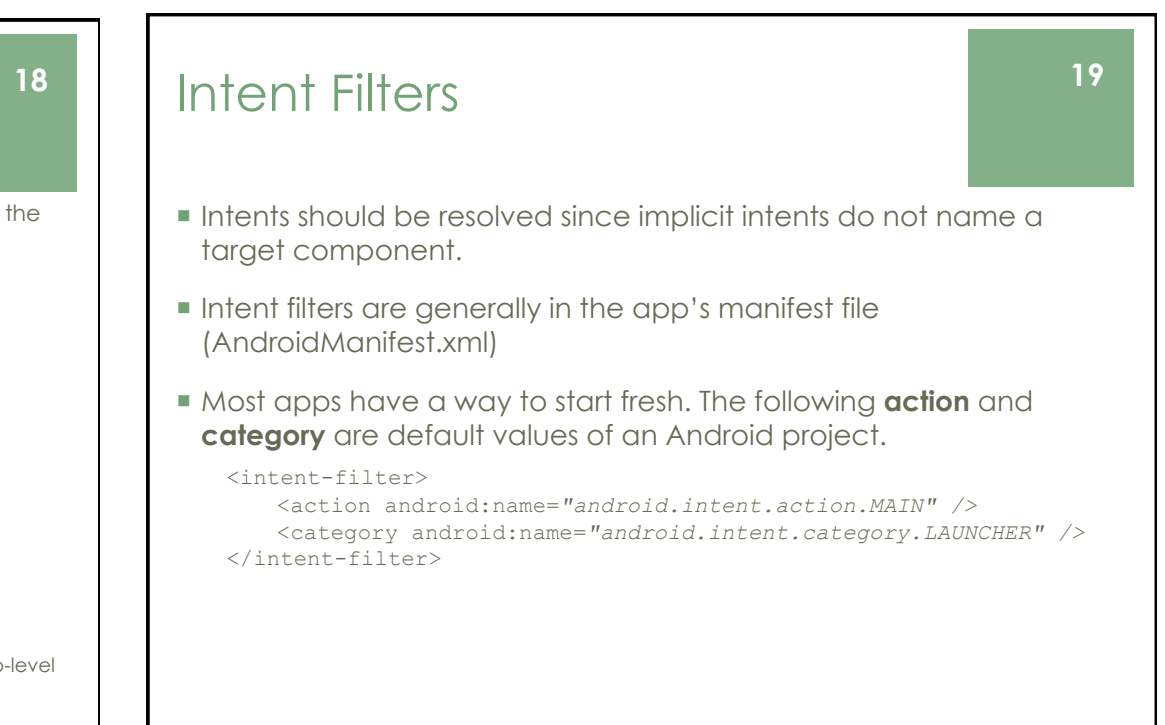

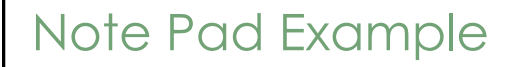

20

**CLIFTING** SEARCH

GL图 63 5:33 PM

ncerv List

ay the cable bill

- There are three activities: NotesList, NoteEditor, and TitleEditor
	- <activity android:name="NotesList" android:label="@string/title notes list">  $\frac{1}{2}$  /activity>

<activity android: name="NoteEditor" ...

</activity> <activity android: name="TitleEditor" ...

=<br></activity>

- Each activity has intent-filters. Followings are from **NotesList** activity.
- $\blacksquare$  <intent-filter> <action android:name="android.intent.action.MAIN" /> <category android:name="android.intent.category.LAUNCHER" /> </intent-filter> <intent-filter> <action android:name="android.intent.action.VIEW" /> <action android:name="android.intent.action.EDIT" /> <action android:name="android.intent.action.PICK" /> <category android:name="android.intent.category.DEFAULT" /> <data android:mimeType="vnd.android.cursor.dir/vnd.google.note" />Eggs  $\langle$ /intent-filter>
- The second intent filter declares that the activity can VIEW, EDIT, PICK in the data URI.

**Kettering University** 

#### A Simple Dialer

"Your program should have something like...

String number = "tel:810-555-1234"; Intent callIntent = new Intent(Intent.ACTION CALL, Uri.parse(number)); startActivity(callIntent);

• Do not forget to add the permission for phone call in your App Manifest XMI file.

uses-permission android:name="android.permission.CALL PHONE"

**Kettering University** 

## **Content Providers**

 $22$ 

- A CP makes a specific set of the app's data available to other apps.
- Content Provider base class should be extended to implement a standard set of methods.
- You can share your data and you can access shared data of other apps.
- Apps do not call Content Prover methods directly. Rather they use a ContentResolver object and call its methods instead.
- Content Providers are activated when they are targeted by a request from a ContentResolvers.

# **Shutting down Components**

- An activity can be shut down by calling its finish () method.
- A service can be stopped by calling its stopSelf () or Context.stopService().

#### **App Manifest**

24

- Each Android project includes a manifest file, AndroidManifest. xml for all apps (same name).
- A structured XML file.
- The principal task of it is to inform Android about the app's components. state of the control of the control of the service state of the control of the control of the control of the control of the control of the control of the control of the control of the control of the control of the control <?xml version="1.0" encoding="utf-8"?>

```
<manifest . . . >
    <application . . . >
        <activity android:name="edu.kettering.project.FreneticActivity"
                   android: icon="@drawable/small pic.pnq"
                   android: label="@string/freneticLabel"
                   \ldots \rightarrow
```
#### </activity>

```
\mathcal{L}=\mathcal{L}=\mathcal{L}</application>
</manifest>
```
**Kettering University** 

# App Manifest - Intent Filters

```
<intent-filter . . . >
```
<action android:name="android.intent.action.MATN" /> <category android:name="android.intent.category.LAUNCHER" /> </intent-filter>

- IFs declare the capabilities of its parent component.
	- What an activity or service can do and what types of broadcasts a receiver can handle
- Action "android.intent.action.MAIN" and category "android.intent.category.LAUNCHER" is the most common combination.
	- Note: application launcher: the screen listing apps where users can launch an app.
- The activity is the entry point for the app.

**Kettering University** 

26

# Activity, Tasks, and Processes

#### Activities, Tasks, and Processes

- One activity can start another including one in a different app.
	- **Example:** 
		- Your activity needs to display a street map.
		- Assuming there is an activity that can do this.
		- You activity put together an Intent object and pass it to  $startActivity()$ .
- Definitions
	- $\blacksquare$  Activity
		- The... Android 'Activity'
	- $\blacksquare$  Task
	- A stack of activities
	- $Process$ 
		- A standard Linux process

**Kettering University** 

25

#### Activities, Tasks, and Processes

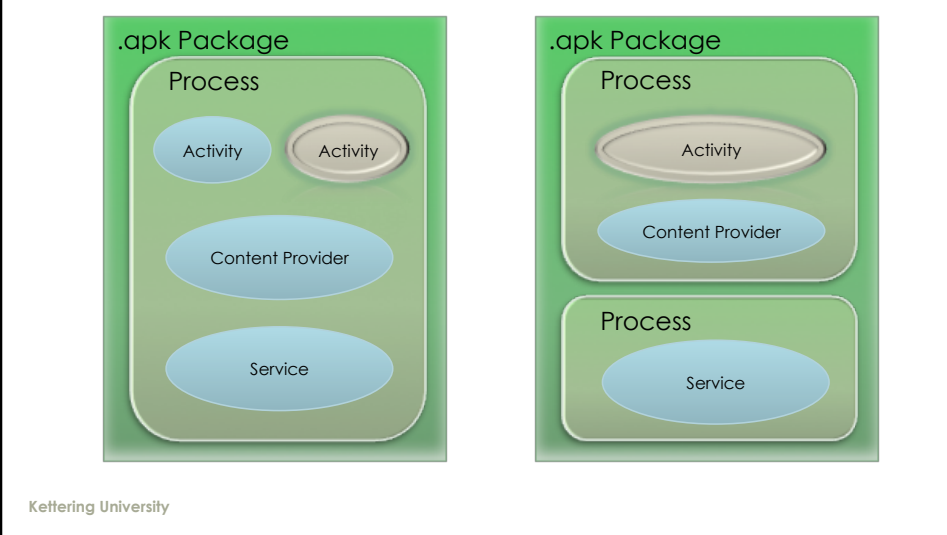

#### Activities, Tasks, and Processes

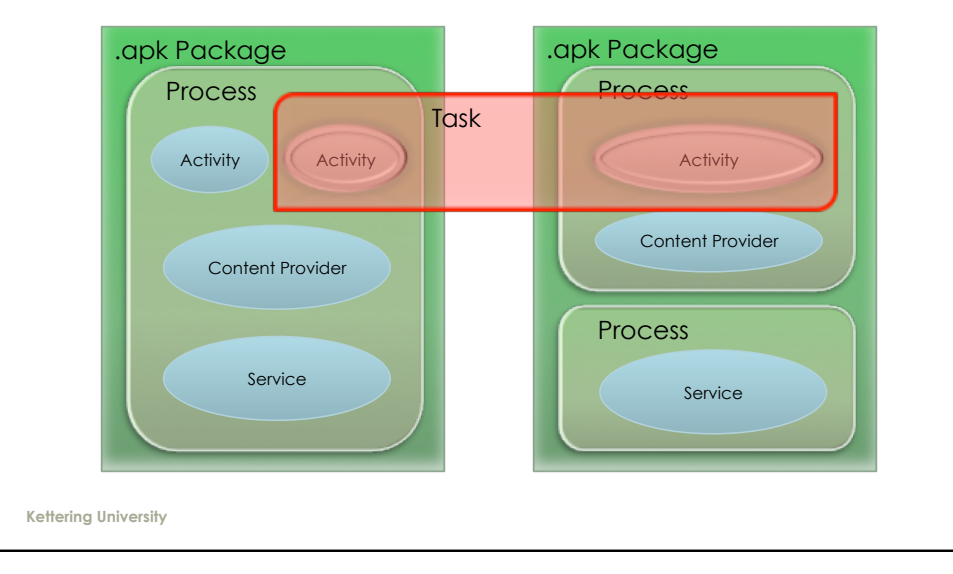

 $29$ 

 $31$ 

30

28

**Process and Thread** 

- Application components are Linux processes. • When the first of an app's components needs to be run, Android starts a Linux process for it with a single thread of execution.
- $Process$ 
	- If is controlled by the Manifest file.
- $\blacksquare$  Thread
	- User interface should always be quick to respond to user actions.
	- Anything that may not be completed quickly should be assigned to a different thread.
	- Inreads are created in code using standard Java Thread objects.
		- Android also provides many convenient classes for managing threads.

# **Android Activity Lifecycle**

- An activity has three states:
	- Active, or running:
	- When it is in the foreground of the screen.
	- Paused:
		- When it lost focus but is still visible to the user.
	- Stopped:

**Kettering University** 

- When it is completely obscured by another activity.
- If still remains all state and member information.
- If may be killed by the system when memory is needed elsewhere.
- Note: When an activity is paused or stopped, the system can drop it from memory or simply kill its process.

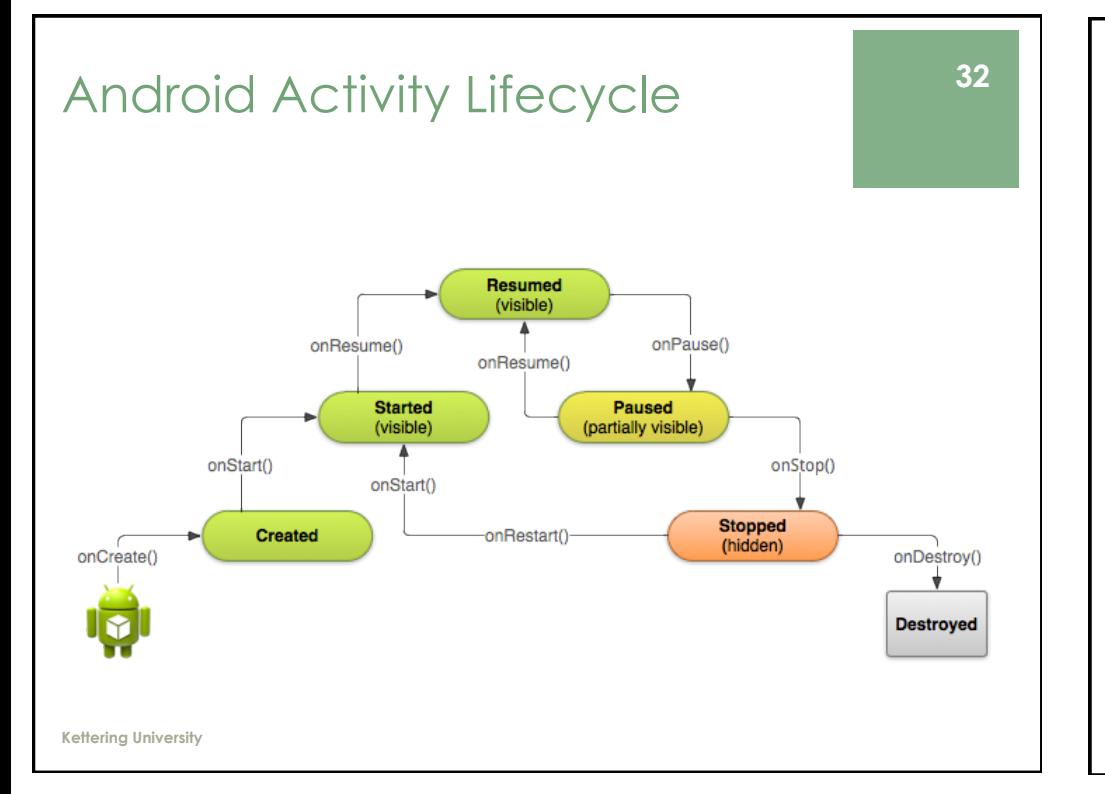

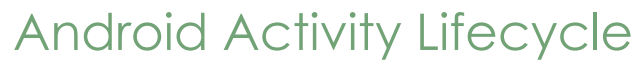

- Entire life time of an activity
	- onCreate() onDestrory()
- Visible life time
	- $\blacksquare$  on Start() on Stop()
- Foreground life time

void onCreate (Bundle savedInstanceState) void onStart() void onRestart() void onResume () void onPause() void onStop() void onDestroy()

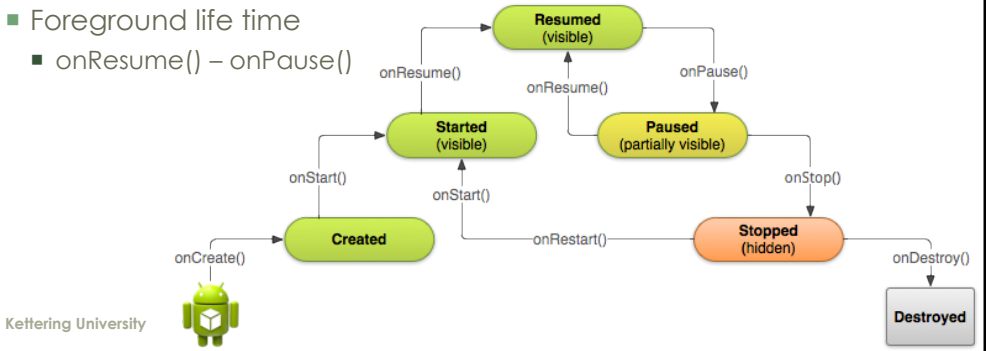

# **Android Activity Lifecycle**

34

Saving Activity State

- Since the system can shut down an activity, the user may expect to return to the activity and find it in its previous state.
- · onSaveInstanceState()
	- Android calls this method before making the activity to being destroyed.
- onRestoreInstanceState()
	- Android calls on RestoreInstanceState() after calling on Start().
- Note that these two methods are not lifecycle methods.
	- They are not called in a proper lifecycle step.
	- "You cannot rely on these methods to save some persistent data.

# **Application Resources**

**Kettering University** 

#### Resource Externalization

- Externalizing resources such as images and strings
	- " You can maintain them separately from your actual code.
	- This allows you to provide alternative resources that support different languages, different screen sizes.
		- This is extremely important because Android-powered devices become available with different configurations.

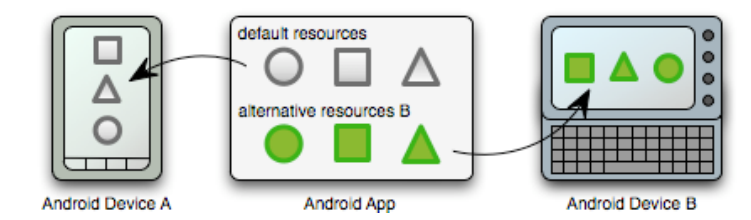

**Kettering University** 

## **Grouping Resource Types**

• Place resources in a specific subdirectory of your project's res/ directory.

37

39

Resource directories supported inside project res/directory.

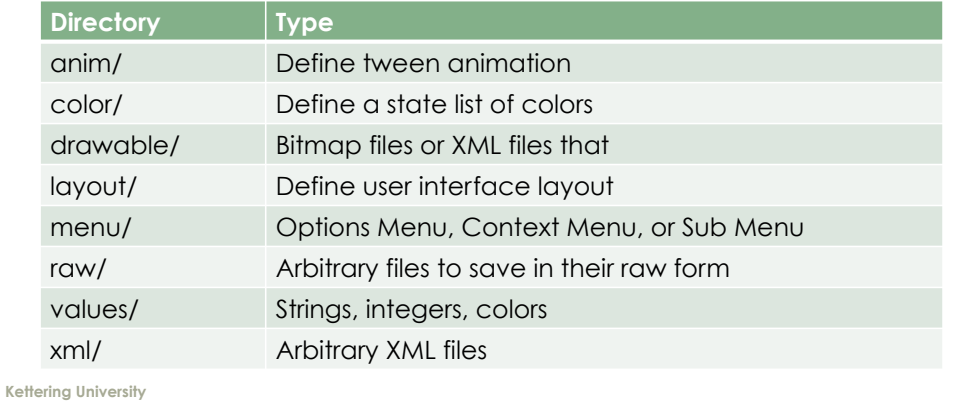

# **Providing Alternative Resources**

38

36

- To specify configuration-specific alternatives for a set of resources:
	- Create a new directory in res/ named in the form <resources\_name>-<config\_qualifier>.
	- state series resources\_name> is the directory name of the corresponding default resources.
	- s <qualifier> is a name that specifies an individual configuration for which these resources.
	- "You can append more than one <qualifier>. Separate each one with a dash.
	- Save the respective alternative resources in this new directory. The resource files must be named exactly the same as the default resource files.
- For example, here are some default and alternative resources:

#### $res/$

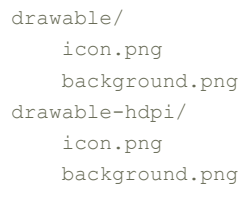

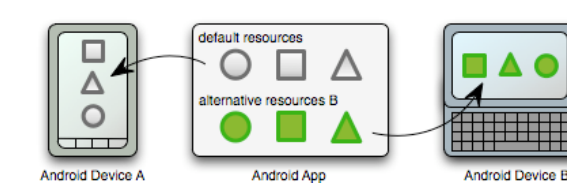

#### **Creating Resources**

#### Simple Values

- $\blacksquare$  String
	- string name="your\_name">Kettering</string>
- $\Box$  Color
	- <color name="transparent\_blue">#770000FF</color>
	- **Format**
	- $#RGB$
	- $#RRGGBB$
	- $#ARGR$
	- #AARRGGBB
- Dimensions
	- <dime name="border">5dp</dimen>
	- Scale identifier
	- px (screen pixels)
	- in (physical inches)
	- pt (physical points)
	- mm (physical millimeters)
	- dp (density independent pixels relative to a 160-dpi screen)
	- sp (scale independent pixels)

## **Supporting Different Screens**

40

- Four general categorized device screens:
	- Sizes: small, normal, large, xlarge
	- Densities: low(ldpi), medium (mdpi), high(hdpi), extra high (xhdpi).
- Create different lavouts

```
■ MyProject/
      res/layout/
              main.xml
          layout-large/
              main.xml
```
Simply reference the layout file in your app as usual.

#### @Override

```
protected void onCreate(Bundle savedInstanceState) {
    super.onCreate(savedInstanceState);
     setContentView(R.layout.main);
}
```
**Kettering University** 

## **Supporting Different Screens**

- Create different bitmaps
	- $\blacksquare$  xhdpi: 2.0
	- $\blacksquare$  hdpi: 1.5
	- mdpi: 1.0 (baseline)
	- $\blacksquare$  Idpi: 0.75
- This means that if you generate a 200x200 image for xhdpi devices, you should generate the same resource in 150x150 for hdpi, 100x100 for mdpi, and 75x75 for Idpi devices.
- Then place the files in the appropriate drawable directories

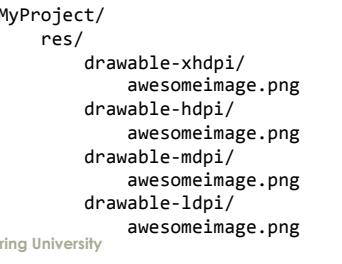

#### **Creating Resources**

42

- Drawable
	- Drawable resources include bitmaps and NinePatch (stretchable PNG) images.
- **Layouts** 
	- Layout resources let you decouple your app's presentation layer.
	- Designing user interfaces in XML rather than constructing them in code.

#### **Accessing Resources**

- You can refer a resource via its ID.
- $R$  class

Kette

- All resource IDs are defined in your project's R class.
- The R class is automatically generated by the aapt tool.
- $\blacksquare$  Resource ID
	- A resource ID has a unique name and is composed of:
		- Resource type:
			- string, drawable, layout, etc.
		- Resouce name:
			- Either the filename (excluding the extension) or the value in the XML android.name attribute, if the resource is a simple value such as a string, a color.
- Accessing a resouce: string is a resource type. hello is a resource name
	- In code: R.string.hello
	- In XML: @string/hello

**Kettering University** 

41

## Layout Definition

- Layout is an architecture about user interfaces in an Activity
- **Two ways of definition of layouts** 
	- $\blacksquare$  XML
		- Use resource editor to make layout.
		- ADT provides the preview of an XML file.
		- The best way is to make a layout is using both the XML editor and the XML graphical editor.
	- $\blacksquare$  In code
		- Create Views and ViewGroups in runtime.

**Kettering University** 

#### XMI Resource Load

46

44

- When you compile your source code, each XML layout file is compiled into a View resource.
- You should load it in your Activity.onCreate().
- XML file: res/layout/\*.xml
	- If the xml file name is main, xml, then the layout can be accessed by R. layout.main in your source code.

```
public void onCreate (Bundle savedInstanceState) {
    super.onCreate(savedInstanceState);
    setContentView(R.layout.main);
```
#### **XMI** for Resource

- Only one root element that should be a View or a ViewGroup.
- Add child elements to the root view.

```
<?xml version="1.0" encoding="utf-8"?>
<LinearLayout xmlns: android="http://schemas.android.com/apk/res/android"
              android: layout width="fill parent"
              android: layout height="fill parent"
              android: orientation="vertical" >
    <TextView android:id="@+id/text"
              android: layout width="wrap content"
              android: layout height="wrap content"
             android: text="Hello, I am a TextView" />
    <Button android:id="@+id/button"
            android: layout width="wrap content"
            android: layout height="wrap content"
            android: text="Hello, I am a Button" />
</LinearLayout>
```
**Kettering University** 

#### **ID of Flement**

- Any View object has a unique ID.
- In your XML code, the ID is defined with a string.
	- android:id="@+id/myButton"
	- @ indicates the rest of the string should be identified as an ID resource.
	- + means adding new resource name.
- In your source code, the ID can be referred by an integer.
	- Button myButton = (Button)findViewById(R.id.myButton);
- $\blacksquare$  Example:

**Kettering University** 

```
In XML ...
<Button android:id="@+id/myButton"
        android: layout width="wrap content"
        android: layout height="wrap content"
        android:text="@string/my_button_text"/>
In source code ...
Button myButton = (Button) findViewById(R.id.myButton);
```
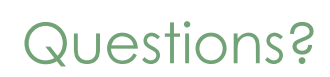

48